# *ISFS\_Sist***: Um software para Diagnosticar a Gravidade do Fenômeno da Seca no Semiárido Nordestino**

**Josemir A. Neves<sup>1</sup> , Sílvio de B. Melo <sup>2</sup> , Everardo V. S. B. Sampaio <sup>3</sup>**

<sup>1</sup>Empresa de Pesquisa Agropecuária do Rio Grande do Norte Caixa postal 188, 59158-160, Parnamirim – RN - Brasil.

Email: josemiremparn@rn.gov.br

<sup>2</sup> Centro de Informática (CIN) - Universidade Federal de Pernambuco (UFPE) Av. Prof. Moraes Rego, 1235, Cidade Universitária, 50670-901, Recife – PE - Brasil.

Email: sbm@cin.ufpe.br

<sup>3</sup> Departamento de Energia Nuclear (DEN) – UFPE Av. Prof. Luis Freire, 1000, Cidade Universitária, 50740-540, Recife – PE - Brasil.

Email: esampaio@ufpe.br

**Abstracts –** This article describes the computer application called ISFS\_Sist which compute the Index of Susceptibility to Drought (ISD) developed by Neves (2010). The ISD was development following the method proposed by the JRC / OECD, using techniques for multiple imputation and data winsorization. The application was developed in the environment .NET Framework 2.0 in C#, using the R software such as statistical and graphical package. The ISFS\_Sist allows easy data entry, instant calculation of the index and the generation of maps, charts and detailed reports that will provide subsidies for public managers in decision making upon the occurrence of a drought in the region. The model was calibrated and validated with data from the Rio Grande do Norte State and in this paper gives some examples of application software for the region.

**Resumo -** Este artigo descreve o aplicativo computacional, denominado ISFS\_Sist, que implementa o Índice de Susceptibilidade ao Fenômeno da Seca (ISFS) desenvolvido por Neves (2010). O ISFS foi elaborado seguindo metodologia proposta pelo JRC/OECD, utilizando técnicas de preenchimento de dados com falhas e winsorização. O aplicativo foi desenvolvido no ambiente .NET framework 2.0, na linguagem C#, utilizando o software R como pacote estatístico e gráfico. O ISFS\_Sist possibilita uma fácil entrada de dados, cálculo instantâneo do índice e a geração de mapas, gráficos e relatórios detalhados que fornecerão subsídios aos gestores públicos na tomada de decisão quando da ocorrência de uma seca na região. O modelo foi ajustado e validado com dados do Estado do Rio Grande do Norte e neste trabalho são mostrados alguns exemplos da aplicação do software para a região.

#### **1. Introdução**

O fenômeno da seca é caracterizado pela ausência parcial, total ou pela distribuição irregular das chuvas durante o período chuvoso. É cíclico e característico das regiões semiáridas espalhadas pelo mundo. Ao contrário de outros desastres naturais, tais como enchentes, terremotos e furações, a seca tem um efeito silencioso, porém não menos grave que esses fenômenos. A explicação está no seu efeito lento, na sua periodicidade, nas medidas políticas assistencialistas que mantém a população local presa à ajuda governamental e nas migrações dos trabalhadores para áreas de maior fluxo econômico, gerando diversos problemas sociais, como o aumento das favelas nas grandes cidades. Dessa forma, a gravidade de uma seca também está associada às condições sócioeconômico-culturais das populações atingidas, embora seja a ambiental, pela escassez de água, o fator ecológico limitante para plantas, animais e o próprio homem durante esses eventos [Dantas, 1961; Guerra, 1981; Duarte, 2002; Freitas, 2005].

No Brasil, a região semiárida nordestina é a mais afetada pela seca datando do século XVI o primeiro registro histórico de sua ocorrência [Dantas, 1961; Guerra, 1981; Carvalho, 1988]. Desde então, a seca tem sido registrada repetidamente na região, com efeitos danosos principalmente na agricultura, na pecuária e no suprimento hídrico das populações urbanas e rurais. O principal fenômeno meteorológico associado à ocorrência das secas no semiárido nordestino é o El Niño-Oscilação Sul (ENOS). Ele tanto causa secas no Nordeste brasileiro e em muitas regiões ao redor do mundo, como inundações em outras, exemplo das regiões Sul e Sudeste do Brasil. Durante a fase positiva do ENOS, a região semiárida nordestina experimenta uma diminuição sazonal das chuvas e consequentemente um aumento de intensidade das secas [Alves, 1998; Brunini, 2005; Mendonça; Danni-Oliveira, 2007; Araújo, 2008].

Nos últimos anos ocorreram avanços significativos no monitoramento de eventos climáticos no semiárido nordestino. Exemplo disso é o monitoramento de tempo e clima realizado pelo CPTEC/INPE, com a participação dos Centros de Meteorologia Estaduais do Nordeste, entre eles a Fundação Cearense de Meteorologia (FUNCEME). Um dos serviços resultante desse monitoramento é a previsão de ocorrência de secas. Ela possibilita o planejamento, na esfera governamental executiva, de ações de mitigação dos efeitos das secas, o que, na maioria das vezes, só ocorre quando a seca já está completamente configurada, a agropecuária em declínio e a população em estado de calamidade, com falta de água até para consumo humano.

Esse acompanhamento também é realizado através dos índices de secas, que são instrumentos que delineiam as informações relevantes através da sua agregação, quantificação e simplificação para o entendimento e compreensão do fenômeno. Em resumo, os índices de secas constituem ferramentas essenciais para um diagnóstico mais preciso da sua dimensão nas regiões atingidas, existindo para isso vários modelos de avaliação. Os índices de seca mais simples consideram somente variáveis meteorológicas e/ou hidrológicas. Os mais sofisticados associam a precipitação a parâmetros econômicos, sociais, culturais, ambientais e políticos das regiões atingidas [Byun; Whilite, 1999]. Esse é o caso do Índice FUNCEME de Severidade à Seca (IFS), desenvolvido em 2000 pela FUNCEME, e que considera além da climatologia, aspectos da física dos solos, econômicos, sociais, os riscos de perda da safra agrícola e a situação

do abastecimento de água urbano e rural dos municípios atingidos [Ensslin et al., 2000; FUNCEME, 2000; Silva; Forte, 2002], porém, possivelmente devido à complexidade da coleta de dados e à difícil operação, este não foi operacionalizado, estacionando na fase de protótipo.

A inerente complexidade do fenômeno da seca implica que nenhum índice é ideal para todas as regiões e quanto maior a gama de informações inter e intrarelacionadas, melhores resultados e respostas mais adequadas para a mitigação desses eventos serão obtidas, com estratégias de preparação e a redução dos impactos a eles associados [Smakhtin; Hugues, 2004].

Como conclusão, observa-se a necessidade do desenvolvimento de índices com dados e informações acessíveis, em softwares de fácil manuseio, que possibilitem sua implementação para uma melhor compreensão do fenômeno da seca na região semiárida nordestina. Eles podem vir a ser uma ferramenta para dar suporte aos tomadores de decisão, tanto na aplicação de recursos, como no direcionamento de ações efetivas para o enfrentamento desses eventos.

A partir desses pressupostos foi desenvolvido por Neves (2010) o Índice de Susceptibilidade ao Fenômeno da Seca (ISFS) e este artigo descreve o software ISFS\_Sist que automatiza o seu cálculo.

## **2. Descrição do ISFS**

O IFSF é constituído de sete sub-indicadores (Figura 1). Os dois primeiros, PV11 e PV12, representam as características físicas dos municípios, dadas pela aptidão agrícola dos solos, uso da terra e pela condição climatológica representada pela média pluviométrica histórica municipal. Os sub-indicadores que constituem os aspectos sócio-econômicos, PV131, PV132 e PV133, representam as características da base rural, em função da proporção da população rural do município em relação à sua população total; da participação das atividades agropecuárias na economia desses municípios; e das condições de atenuação dos efeitos das secas por conta das receitas correntes per capita municipais. Os dois últimos sub-indicadores, PV21 e PV22, constituem o quadro de riscos associados às perdas das safras agrícolas, em função da distribuição de chuvas, dada pelo Índice de Distribuição de Chuvas (IDC), e o risco de falta de água, tanto para o consumo humano quanto para o animal. Na Figura 1, os números em destaque a direita dos sub-indicadores indicam o nível de importância ou pesos destes no modelo.

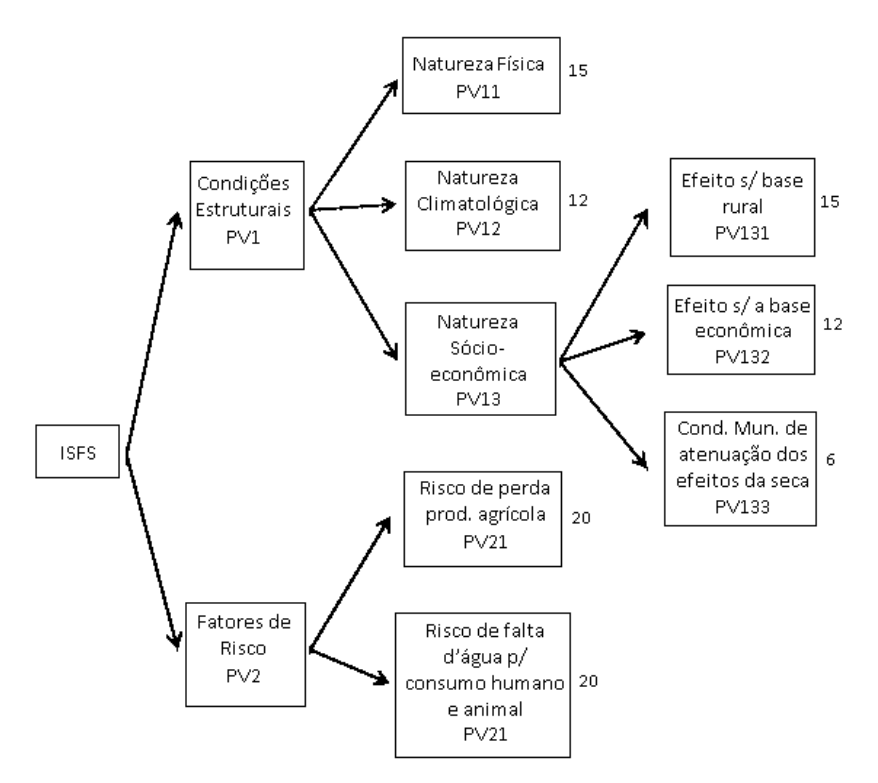

Figura 1. Arquitetura do ISFS. Fonte: Neves, 2010.

O cálculo do ISFS se dá no máximo em seis fases (Figura 2). Quando não ocorrer falhas nos dados, o procedimento se completará com o mínimo de duas fases. Na Fase um (F-1) são computadas todas as variáveis que constituem os sete subindicadores, conforme as equações descritas anteriormente. O sub-indicador é computado como falho quando da ausência ou falha em uma das variáveis que compõem este sub-indicador. A Fase dois (F-2) é opcional, somente ocorrerá se houver sub-indicador com assimetria maior ou igual a dois. Este procedimento é realizado com o intuito de melhorar as características da distribuição dos dados e aproximar-se da condição de normalidade multivariada exigida pelo método de preenchimento múltiplo utilizado na fase seguinte. A Fase três constitui a rotina de preenchimento múltiplo das falhas nos dados ocorridas na fase inicial. Os métodos disponíveis para o preenchimento das falhas são três: Predictive Mean Median (PMM), Bayesian Linear Regression (BLR) e Markov Chain Monte Carlo (MCMC). A fase quatro (F-4) só ocorrerá se a F-2 for executada, e a fase cinco (F-5) constitui o procedimento de winsorização, sendo permitido a utilização de dois patamares de winsorização (5 e 10%). Por fim, a fase seis (F-6) engloba as rotinas de geração do mapa final com os resultados do ISFS, a tabela com o resultado da classificação dos municípios em relação a susceptibilidade à seca e os gráficos de radar apresentando o impacto de cada um dos sub-indicadores na composição do índice.

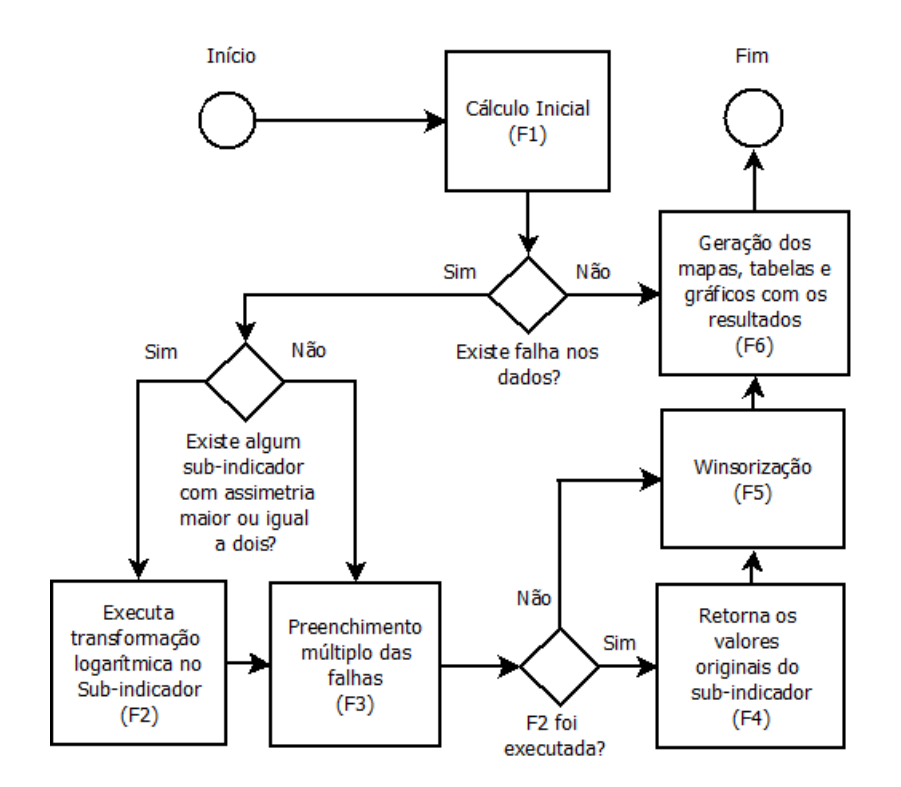

Figura 2. Estrutura do ISFS - Fluxograma de Cálculo. Fonte: Neves, 2010.

#### **3. Características principais do** *ISFS\_Sist*

O *ISFS\_Sist* foi desenvolvido no ambiente .NET framework 2.0, na linguagem C Sharp, utilizando o software R como pacote estatístico e gráfico, com a arquitetura descrita na Figura 3 abaixo.

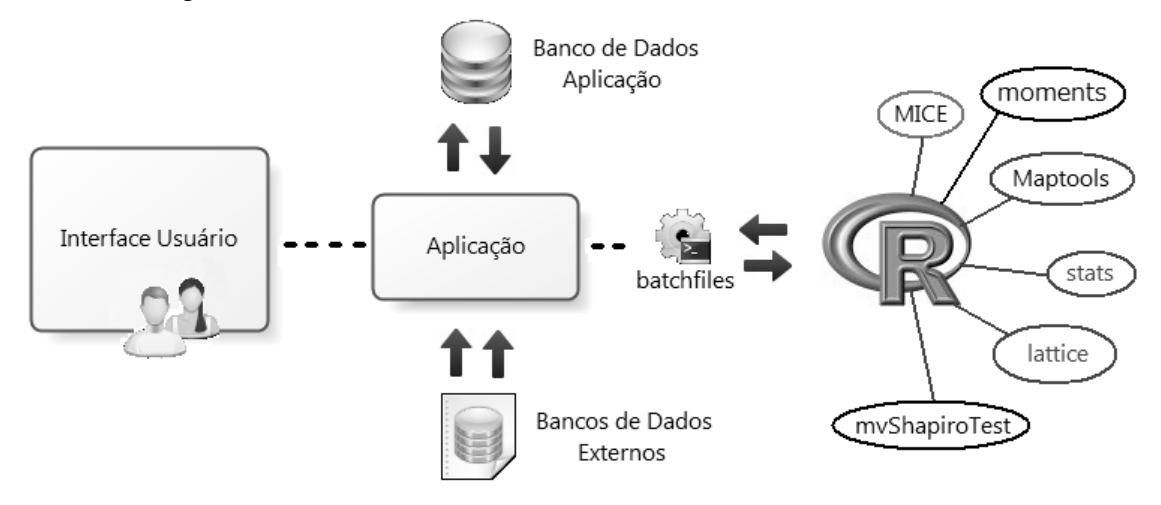

Figura 3. Diagrama esquemático dos componentes do *ISFS\_Sist*. Fonte: Neves, 2010.

O software se constitui de uma aplicação principal, responsável pelas conexões com o banco de dados da aplicação, com os bancos de dados externos, com as bibliotecas estatísticas e gráficas do R e com uma interface de entrada e saída para o usuário. A conexão com o R se dá a partir de arquivos autoexecutáveis (batchfiles) do sistema operacional windows. O banco de dados da aplicação é o MS Access. A vantagem dessa solução com relação ao banco de dados é o não requerimento de instalação de qualquer software particular, como por exemplo, o MS SQL Server. A conexão com os bancos de dados externos de dá a partir de arquivos no formato ASCII. A interface com usuário é bastante amigável, possibilitando uma fácil entrada de dados, um rápido processamento das informações e análise dos resultados a partir de relatórios, gráficos e mapas.

O R foi escolhido para integrar o ISFS\_Sist por ser um software livre, de código aberto, rápido, robusto, validado pelo meio científico e que tem sido muito utilizado no meio acadêmico e também em aplicações comercias. Suas diversas bibliotecas facilitam a manipulação de dados, o cálculo de estatísticas e a visualização gráfica dos resultados, além da grande quantidade de métodos estatísticos que tem sido desenvolvidos e implementados. A sua utilização na composição do ISFS\_Sist forneceu uma inegável vantagem por assegurar a qualidade dos resultados e acelerar o desenvolvimento e a produção do produto final.

As bibliotecas estatísticas e gráficas utilizadas na composição do ISFS\_Sist foram:

. MICE - para o preenchimento de dados com falhas;

. Maptools - para a geração dos mapas do IDC e do ISFS;

. mvShapiroTest - para análise da normalidade multivariada dos dados;

. stats - para cálculo de estatísticas básicas e geração de números aleatórios;

. lattice - para visualização de dados multivariados;

. moments - para cálculos das assimetrias dos dados;

A biblioteca Maptools, em particular, provê um conjunto de ferramentas de manipulação e leitura de dados geográficos no formato ESRI shapefiles. Essa funcionalidade foi incorporada ao software nos módulos de geração de mapas e possibilita a utilização dos dados geográficos no formato "shp" de todo o Brasil, disponíveis na base de dados do IBGE.

Todos os relatórios do aplicativo são gerados no formato PDF. Logo, são prérequisitos básicos para a utilização do ISFS\_Sist a instalação do software R e do Adobe Acrobat Reader ou de um leitor de PDF instalado.

## **4. Descrição dos principais módulos do** *ISFS\_Sist*

O ISFS\_Sist foi construído em oito módulos: Tabelas, IDC, Dados, ISFS, Relatórios/Gráficos, Parâmetros, Estatísticas/Análises e Rotinas de Administração. Na Figura 4 é apresentada a tela principal do aplicativo. As letras A, B, C e D em destaque

na figura identificam: o título do aplicativo; o menu principal; a propriedade e origem do trabalho; e, o link para o trabalho de tese que originou o aplicativo, respectivamente.

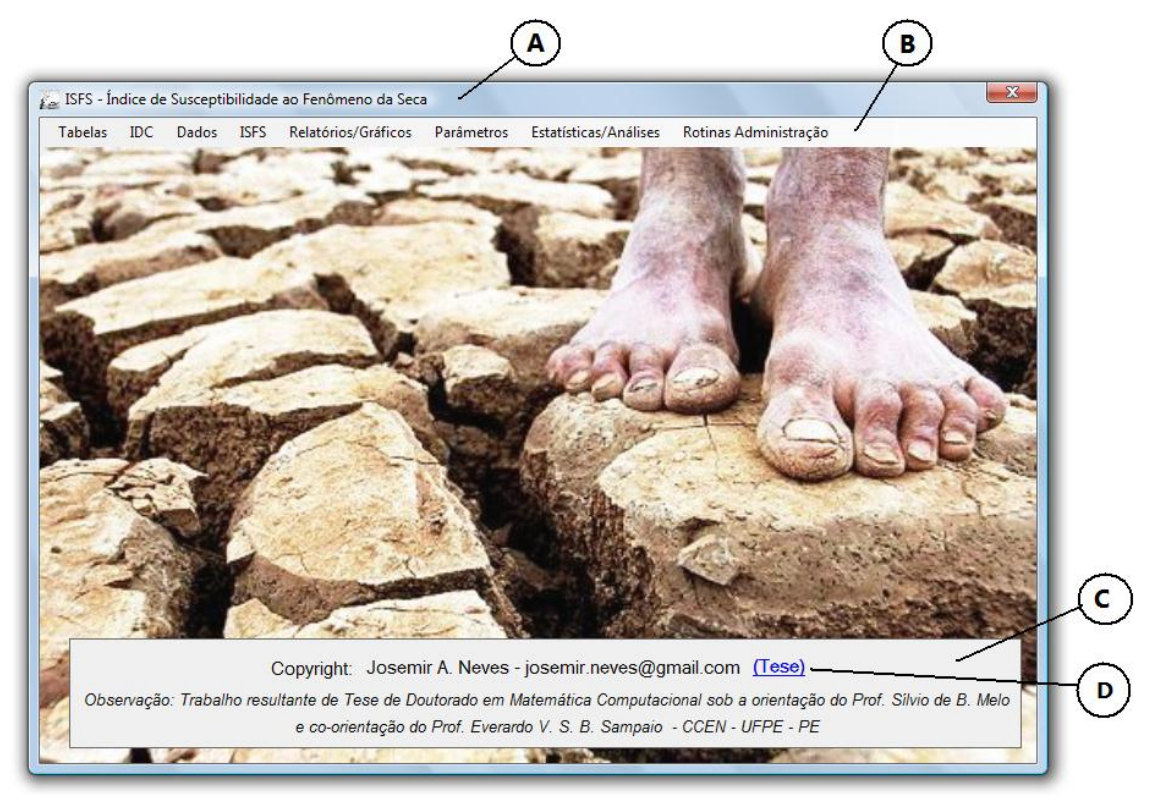

Figura 4. Tela principal do ISFS\_Sist. Fonte: Neves, 2010.

São três módulos de entrada de dados: Tabelas, IDC e Dados. O módulo Tabelas contém as tabelas de dados das variáveis que constituem os sub-indicadores do ISFS, as tabelas de Estados, Microrregiões e Municípios, além de tabelas de controle: Estrutura do ISFS, Pesos, Normalização e IDC (categorias). A entrada pode ser feita manualmente, como é o caso do sub-módulo "Precipitação Diária → Editar Dados" (Figura 5), ou automaticamente a partir da importação de dados externos no formato texto (Figura 6).

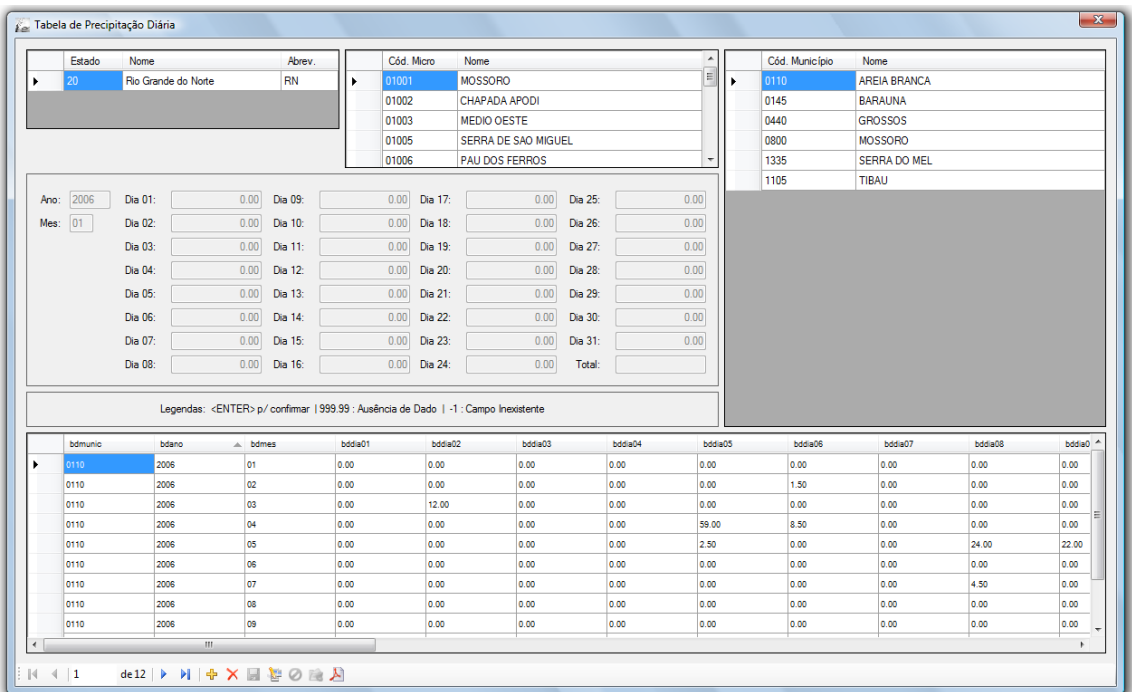

Figura 5. Tela da entrada de dados da precipitação diária dos municípios. Fonte: Neves, 2010.

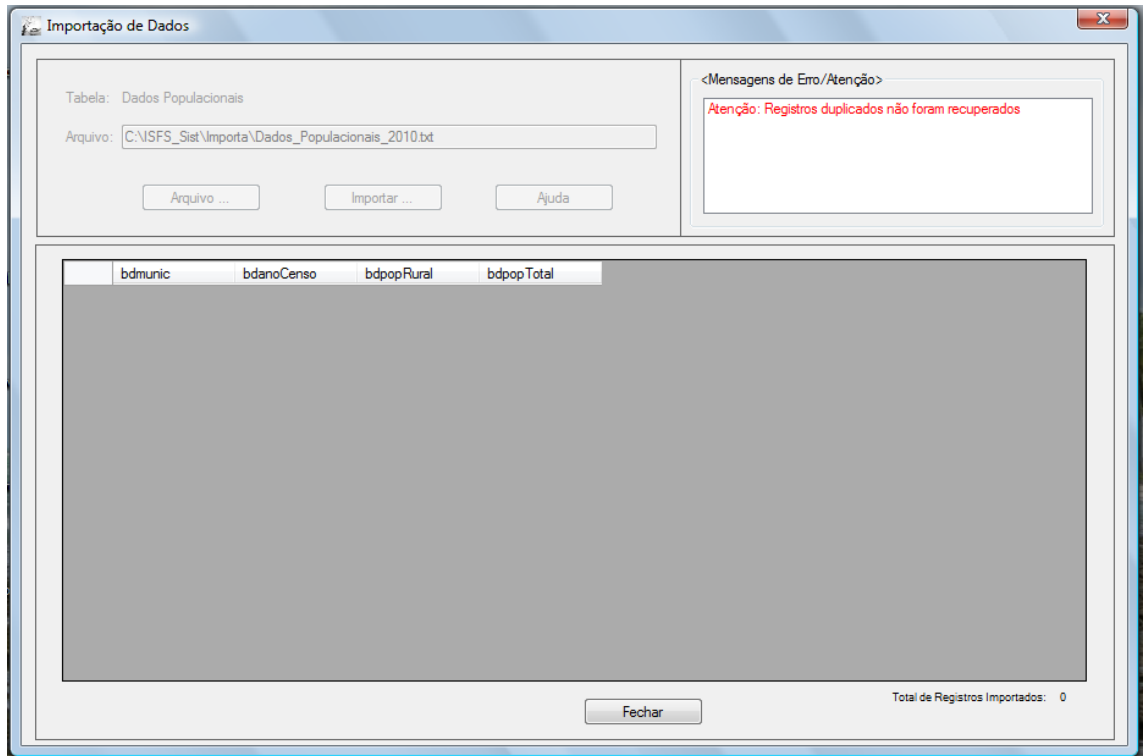

Figura 6. Tela da rotina de importação de dados dos dados populacionais municipais. Fonte: Neves, 2010.

No módulo IDC está o cálculo, consulta e a geração de mapas de IDC. E o módulo Dados disponibiliza a entrada dos dados brutos dos sub-indicadores do ISFS para o período em que se deseja calcular. Essa entrada é feita automaticamente em função da alimentação das variáveis que constituem os sub-indicadores nos módulos "Tabelas" e "IDC".

O procedimento de cálculo do índice e a geração de mapas são realizados no módulo ISFS. O usuário deverá informar o ano e a versão do cálculo e poderá acompanhar o andamento do cálculo na tela de Status da Operação.

O programa possibilita gerar tanto os mapas preliminares (antes do preenchimento múltiplo) e finais (após o preenchimento múltiplo) (Figura 7).

O módulo Relatórios/Gráficos apresenta as seguintes opções de relatórios: Classificação geral do ISFS, perfis dos municípios, avaliação conjunta das categorias do ISFS e um relatório final. A Figura 8 mostra um exemplo de relatório com a classificação do ISFS para o ano de 2006 no Estado do Rio Grande do Norte.

E o módulo Estatísticas/Análises possibilita ao usuário: a análise do padrão dos dados, informação essencial na escolha do tipo de preenchimento dos dados a ser utilizado no cálculo do índice; a realização do teste de normalidade multivariada dos dados; a análise das estimativas dos modelos de regressão utilizados no cálculo do índice, e, a análise de amplitude de variação do ISFS.

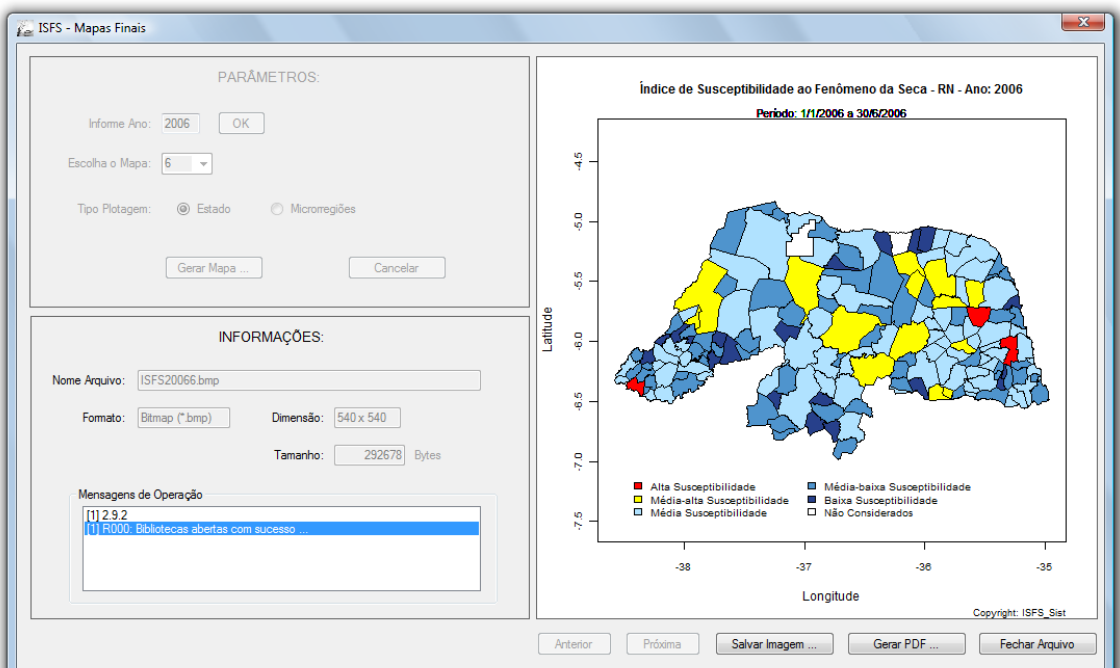

Figura 7. Módulo de geração dos mapas do ISFS para todo o Estado. Fonte: Neves, 2010.

Tuesday, May 04, 2010 ISFS - Índice de Susceptibilidade ao Fenômeno da Seca

# Classificação por Categoria - ISFS - Ano: 2006

Período: 1/1/2006 a 30/4/2006

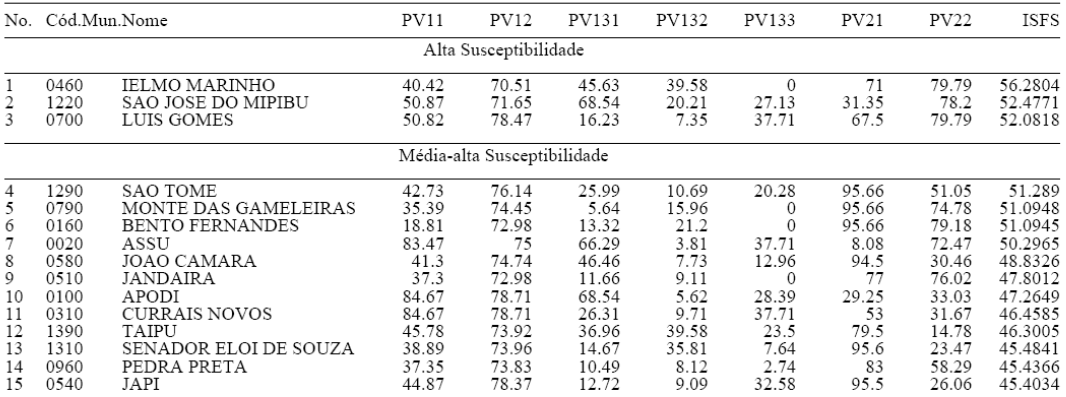

Figura 8. Exemplo de relatório da classificação geral do ISFS. Fonte: Neves, 2010.

## **5. Exemplo da aplicação do ISFS\_Sist**

A validação do ISFS se deu com dados reais do Rio Grande do Norte para anos representando cenários secos, normais e chuvosos. Para isso foi calculado o ISFS para os anos de 1998, 2000, 2005 e 2006 dentro do aplicativo. A Figura 9 mostra o mapa do índice para o ano de 1998 e a Figura 10 mostra a tela das estimativas dos modelos de regressão utilizados no cálculo do ano de 2006.

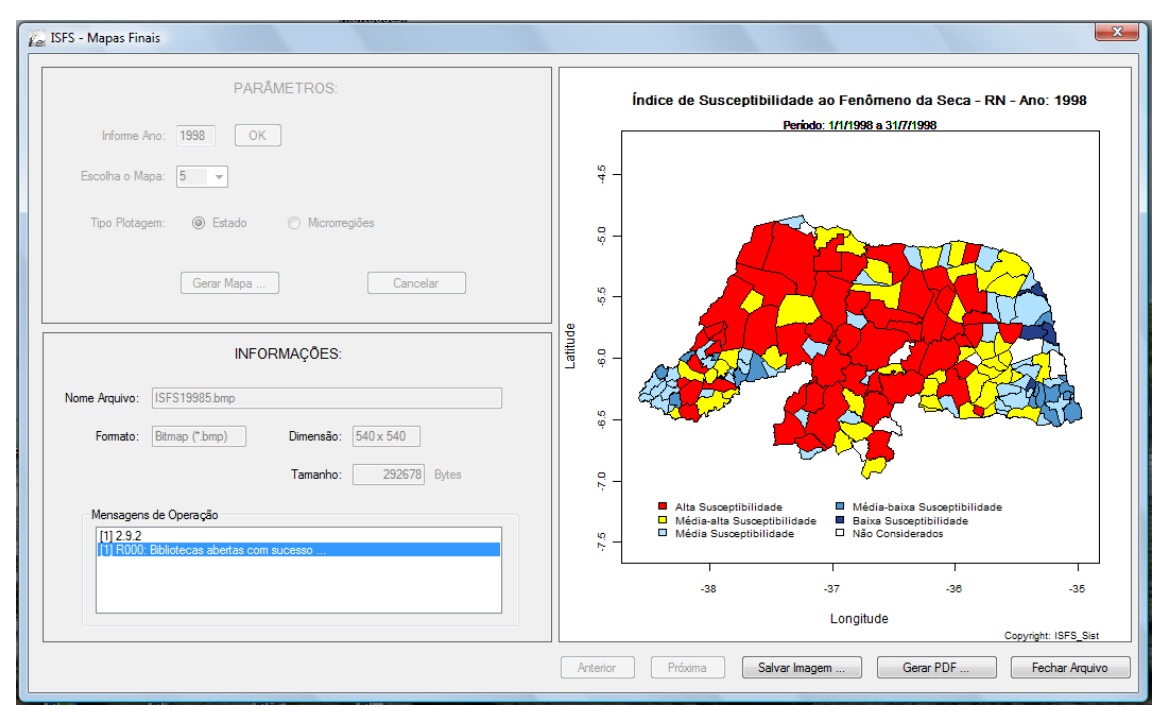

Figura 9. Mapa do ISFS para o ano de 1998.

| $-28$<br>Estatísticas/Análises - Análise das Estimativas dos Modelos de Regressão                                                                                                    |
|----------------------------------------------------------------------------------------------------|
| Parâmetros:<br>Sub-indicadores: @ PV11 - Natureza Física<br>PV12 - Natureza Climatológica<br>Informe Ano: 2006<br>OK<br>PV131 - Efeito sobre a base rural<br>PV132 - Efeito sobre a base econômica<br>Versão ISFS:<br>PV133 - Condições municipais de atenuação da seca<br>PV21 - Risco de perda da produção agrícola<br>Cancelar<br>Executar<br>PV22 - Risco de falta d'água p/ consumo humano e animal                                                                                                    |
| Resultados das Estatísticas:<br>Call: pool(object = fitPV11)                                                                                                    |
| Pooled coefficients:<br><b>PV12</b><br>(Intercept)<br><b>PV131</b><br><b>PV132</b><br><b>PV133</b><br><b>PV21</b><br><b>PV22</b><br>$-7.21760528$ 0.32382747 15.33404892 8.52975156 0.56434267 -0.22825360 0.01764262<br>Fraction of information about the coefficients missing due to nonresponse:<br><b>PV21</b><br>PV22<br>(Intercept)<br><b>PV12</b><br>PV131<br><b>PV132</b><br><b>PV133</b><br>0.07757283<br>0.04012498 0.11994610<br>0.02181877<br>0.16290843 0.37106285 0.04554232<br>df<br>10.95<br>t.<br>$Pr(>\vert t \vert)$<br>hi 95 missing<br>fmi<br>est.<br>se.<br>(Intercept) -7.21760528 12.75770122 -0.5657450 150.00592 0.5724124540 -32.4256070 17.99039648<br>NA 0.04012498         |
| <b>PV12</b><br>0.32382747 0.09566839<br>3.3848953 115.96945 0.0009722874<br>0.1343436 0.51331129<br>0 0.11994610<br><b>PV131</b><br>0 0.07757283<br>15.33404892<br>6.31632654<br>2.4276846 135.20024 0.0165112842<br>2.8424660 27.82563182<br><b>PV132</b><br>8.52975156 6.54200832 1.3038430 155.52992 0.1942136363 -4.3929011 21.45240418<br>0 0.02181877<br><b>PV133</b><br>0.56434267 0.17328872 3.2566614 97.04453 0.0015534966<br>0.2204145 0.90827081<br>13 0.16290843<br>PV21<br>0.09006901 -2.5342080 40.15934 0.0152718957 -0.4102674 -0.04623984<br>24 0.37106285<br>$-0.22825360$<br>PV22<br>0.07653600 0.2305140 148.11378 0.8180104488 -0.1336009 0.16888617<br>5 0.04554232<br>0.01764262 |
| 10.95<br>hi 95<br>fmi<br>est.<br>R^2 0.2136823 0.1046568 0.3381982 0.1391327<br>hi 95<br>10.95<br>fmi<br>est.<br>adi R^2 0.1840917 0.0808075 0.3077099 0.1587107<br>Legendas: est = Estimativa: se = Erro Padrão: t = test-t: df = Grau de Liberdade: Pr() = Probabilidade: 1o 95 = Limite Inferior (Int. Conf. 95%): hi 95 = Limite Superior (Int. Conf. 95%):<br>missing = Quantidade de dados c/falhas: fmi = Fração da Informação com Falhas.                                                                                                    |
| Gravar Resultados<br>Retomar                                                                                                    |

Figura 10. Estimativas dos modelos de regressão para o ano de 2006.

#### **6. Conclusão**

O aplicativo computacional ISFS\_Sist, automatiza o cálculo do ISFS e se constitui em uma ferramenta flexível, que produz resultados com acurácia, rápida computação e a

geração de relatórios e gráficos detalhados. Os resultados poderão fornecer aos tomadores de decisão os subsídios necessários ao direcionamento das ações para o atendimento e assistência das populações atingidas por eventos de secas.

A constituição do ISFS e a flexibilidade em que foi desenvolvido o ISFS\_Sist permite ao usuário configurar os parâmetros necessários ao melhor ajuste a região de interesse do usuário.

Não foram encontrados no mercado e na literatura pesquisada softwares similares ao ISFS\_Sist. Os softwares existentes, caso do SPATIM [Smakhtin; Hugues, 2007], implementam indices de seca que utilizam somente no seu cálculo variáveis hidro-meteorológicas, portanto, não levando em consideração outras dimensões ou aspectos regionais que qualificam e quantificam melhor as nuances características de uma seca.

Por fim o ISFS\_Sist foi devolvido para ser distribuído gratuitamente e encontrase em fase de registro junto ao Instituto Nacional de Patentes Industriais (INPI), sendo que em breve será disponibilizado um link para o seu download na internet.

#### **7. Referências Bibliográficas**

- Alves, J. M. B., et al. (1998) Produção agrícola de subsistência no Estado do Ceará com ênfase aos anos de ocorrência de El Niño e La Niña. Revista Brasileira de Agrometeorologia, v.6, n.2, 249-256.
- Araújo, L. E. et al. (2008) Análise estatística de chuvas intensas na bacia hidrográfica do Rio Paraíba. Revista Brasileira de Meteorologia, v.23, n.2, 162-169.
- Brunini, O. et al. (2005) Agricultural drought phenomenon in Latin America with focus on Brazil. In: BOKEN, V.K.; CRACKNELL, A.P., HEATCOTE, R.L. Monitoring and Predicting Agricultural Drought: A Global Study. New York, Oxford University Press. cap. 12, 156-168.
- Byun, H.; Wilhite, D. A. (1999) Objective quantification of drought severity and duration. Journal of Climate, v. 12, p. 2747-2756.
- Carvalho, O. (1988) A Economia Política do Nordeste (seca, irrigação e desenvolvimento). Rio de Janeiro-RJ: Editora Campus. 505 pp.
- Dantas, J. A. (1961) Homens e fatos do Seridó Antigo. Garanhuns: Gráfica do "O Monitor", 168 pp.
- Duarte, R. S. (2002) A seca de 1958: uma avaliação pelo ETENE. Fortaleza: Banco do Nordeste; Recife: Fundação Joaquim Nabuco. 200 pp. (Série Estudos sobre as Secas no Nordeste; v.1).
- ENSSLIN, L. et al. (2000) Elaboração de um índice de severidade de seca para o Ceará utilizando-se uma metodologia de apoio à decisão (MCDA). In: XXXII SIMPÓSIO BRASILEIRO DE PESQUISA OPERACIONAL, 1, 2000, Viçosa, MG. Anais... Viçosa: Sociedade Brasileira de Pesquisa Operacional. p. 1147-1164.
- Freitas, M. A. S0. (2005) Um Sistema de Suporte à Decisão para o Monitoramento de Secas Meteorológicas em Regiões Semiáridas. Revista Tecnologia, v. Suplem, 84- 95.
- FUNDAÇÃO CEARENSE DE METEOROLOGIA. (2000) Manual do índice FUNCEME de severidade de seca. Fortaleza. 278 p.
- Guerra, P.B. (1981) A Civilização da Seca. Fortaleza, DNOCS. 324 pp.
- Mendonça, F.; Danni-Oliveira, I. M. (2007) Climatologia: Noções básicas e climas do Brasil. São Paulo: Oficina de Textos. 206 pp.
- SILVA, J. S. V.; FORTE, S. H. A. C. (2002) Uma contribuição nas decisões emergenciais da gestão pública em regiões semi-áridas. Revista Econômica do Nordeste. v.33, n.4.
- SMAKHTIN, V. U.; HUGHES, D. A. (2004) Review, automated estimation and analyses of drought indices in South Asia. Working Paper 83. Colombo, Sri Lanka: International Water Management Institute,. 24 pp.
- SMAKHTIN, V. U.; HUGHES, D. A. (2007) Automatic estimation and analyses of meteorological drought characteristics from monthly rainfall data. Environmental Modelling & Software, v. 22, p. 880-890, 2007.